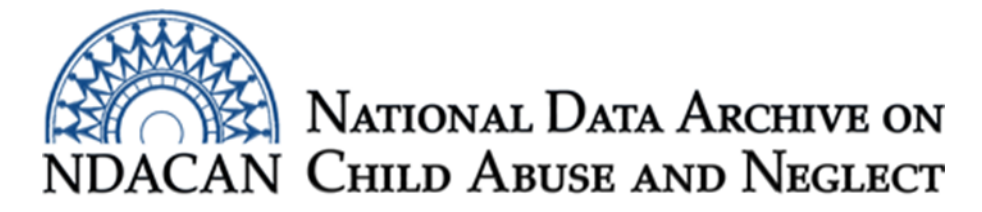

## **How to select cases in the LONGSCAN data files, using SPSS**

Based on SPSS version 24

This document is intended to assist data users with selecting cases in the LONGSCAN data files. The instructions are written based on using the menu options inside of SPSS. The resulting syntax produced by going through the Select Cases menu is also presented at the end of this document. Data Users comfortable with using syntax, can skip to the end of the document to view the syntax.

Launch SPSS and open your LONGSCAN analysis file. For this example, the CBCL1201.sav data file will be used and the "10" visit will be selected.

From the "Data" menu inside of SPSS, choose "Select Cases" as shown in Figure 1.

*Figure 1. Screenshot of the "Data" menu in SPSS.* 

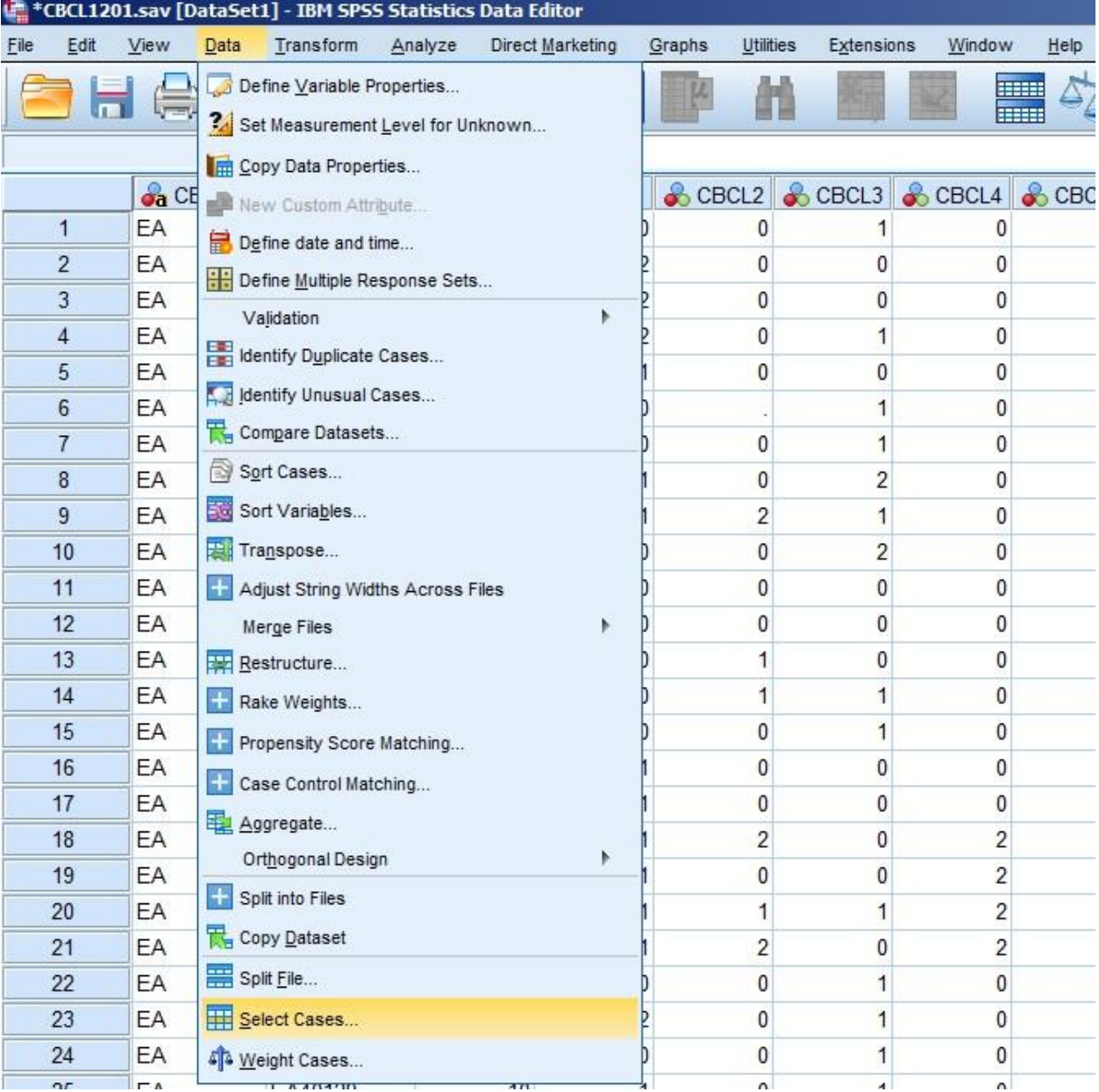

Once the Select Cases window is open activate the radio button next to "If condition is satisfied" and then click the "If…" button. This is also shown in Figure 2.

*Figure 2. Screenshot showing the "Select Cases" window.* 

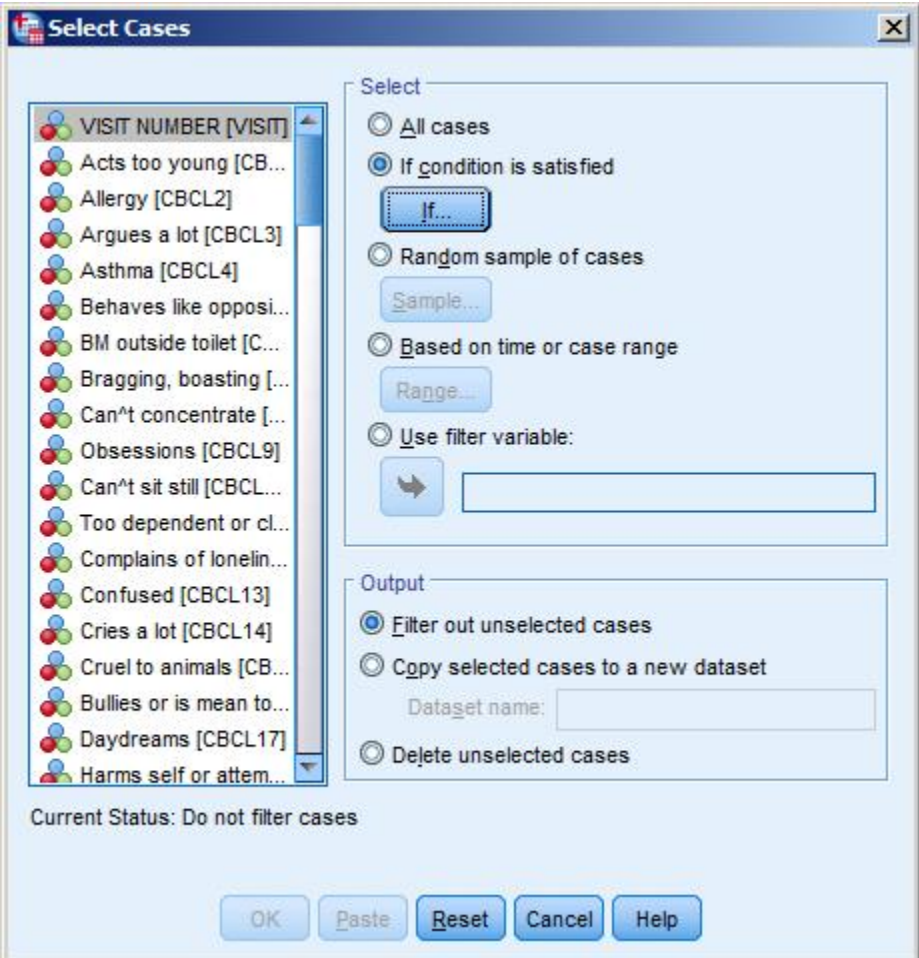

In the "Select Cases: If" window (see Figure 3.), click the variable that you want to use to select cases by and then click on the arrow button to move it into the empty box to the right, which is where we will build our selection criteria algorithm. For this example, we want to select cases based on visit number, so we move the variable "Visit Number (VISIT)" into the empty box by clicking on the variable from the list on the left and then clicking the arrow that sits between the list of variables and the selection criteria algorithm box. Now build your conditional statement to select the cases of interest to your analyses using the helpful shortcut keypad displayed in the window. In this example, we want to select cases that have a Visit number of "10" then click the equals sign  $(=)$  and click on the number "10." This means that "VISIT = 10" will display in the selection criteria algorithm box. When you have completed your conditional statement, click the "Continue" button along the bottom of the window.

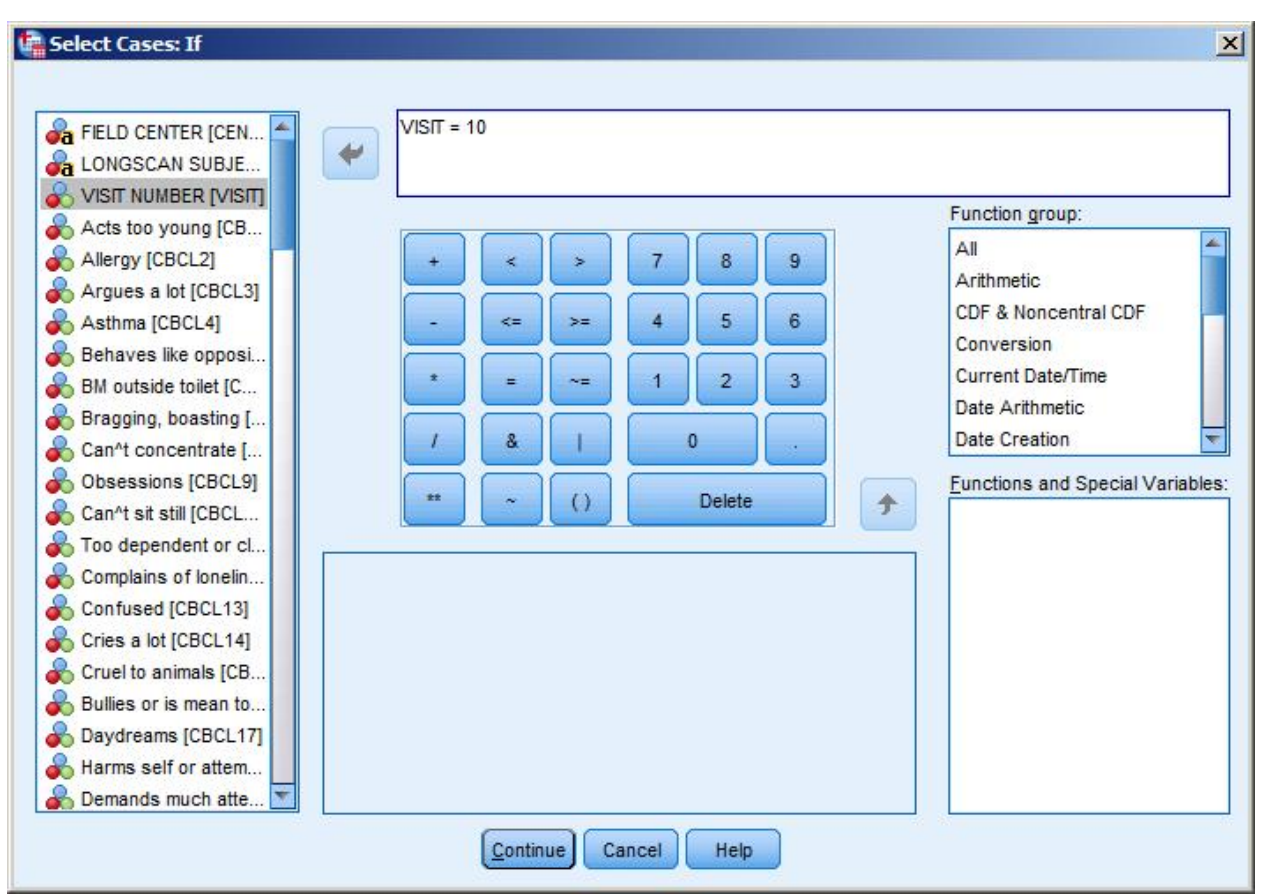

*Figure 3. Screenshot of the "Select Cases If" window.*

After clicking the "Continue" button in the "Select Cases If" window, you will be taken back to the "Select Cases" window (See Figure 4.). Click the "OK" button along the bottom of the window to execute the select cases conditional statement. Or you can click "Paste" button, also located along the bottom of the window, which will prompt SPSS to paste the syntax for the select cases command with the conditional statement into a Syntax Editor window.

*Figure 4. Screenshot of the "Select Cases" window after specifying a conditional statement.*

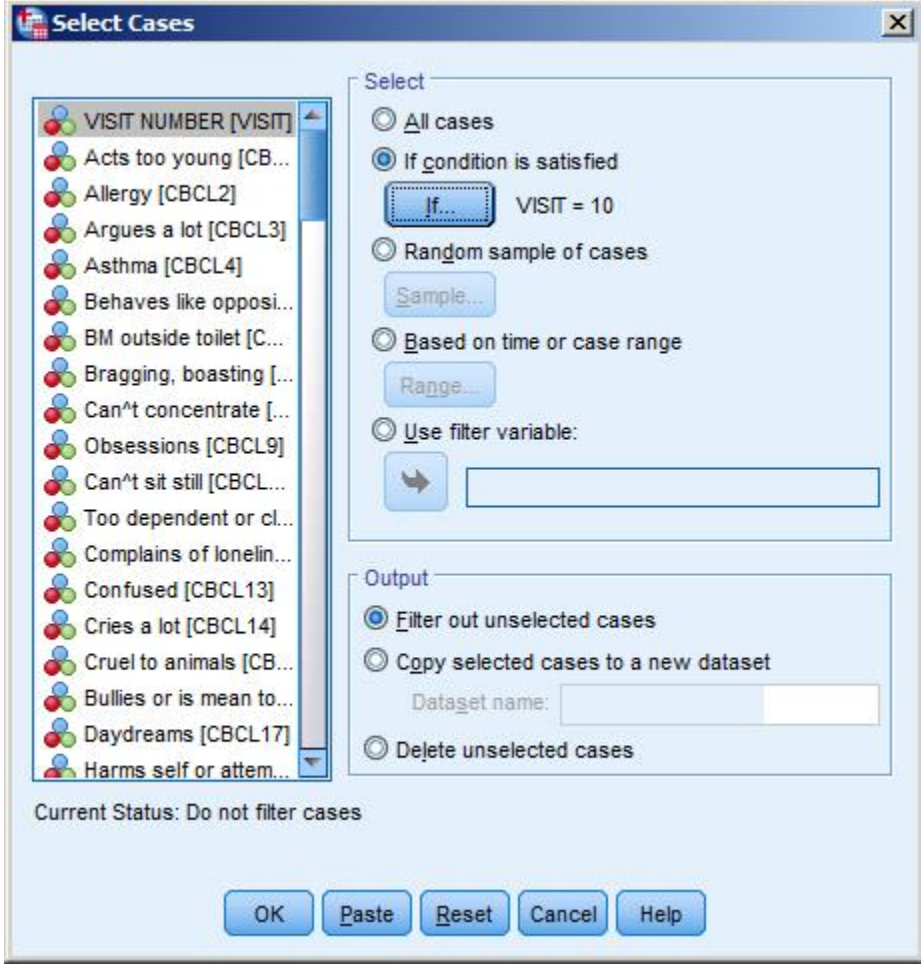

The syntax that will be pasted into the syntax editor window appears below and can be modified for use with other select cases conditional statements.

DATASET ACTIVATE DataSet1. USE ALL. COMPUTE filter  $$=(VISIT = 10)$ . VARIABLE LABELS filter  $$ 'VISIT = 10 (FILTER)'.$ VALUE LABELS filter\_\$ 0 'Not Selected' 1 'Selected'. FORMATS filter  $$ (f1.0).$ FILTER BY filter \$. EXECUTE.

Once you run the syntax or click the "OK" button in the Select Cases window, your data file will have each row not meeting the inclusion criteria crossed out and your analyses will only include the non-crossed out cases. See Figure 5 below for an example of how the Data view in SPSS will display the cases not meeting the inclusions criteria being crossed out the cases meeting the inclusion criteria not being crossed out.

*Figure 5. Screenshot of the Data view showing the selected and non-selected cases.* 

| #CBCL1201.sav [DataSet1] - IBM SPSS Statistics Data Editor |                |         |                         |                       |                   |                  |
|------------------------------------------------------------|----------------|---------|-------------------------|-----------------------|-------------------|------------------|
| File                                                       | Edit           | View    | Data                    | Transform             | Analyze           | Direct Marketing |
|                                                            | Ħ              |         |                         | <b>SMANNING</b><br>rz |                   | 333333           |
|                                                            |                |         |                         |                       |                   |                  |
|                                                            |                | & VISIT |                         |                       | CBCL1 CBCL2 CBCL3 |                  |
|                                                            |                |         | 4                       | 0                     | 0                 | 1                |
|                                                            |                |         | 6                       | $\overline{c}$        | 0                 | 0                |
|                                                            |                |         | 8                       | $\overline{c}$        | 0                 | 0                |
|                                                            | $\overline{4}$ |         | 10                      | $\overline{c}$        | 0                 | 1                |
|                                                            |                |         | 12                      | 1                     | 0                 | 0                |
|                                                            |                |         | 14                      | 0                     | í,                | 1                |
|                                                            |                |         | 16                      | 0                     | 0                 | 1                |
|                                                            |                |         | 6                       | $\overline{1}$        | 0                 | $\overline{c}$   |
|                                                            |                |         | 12                      | 1                     | 2                 | 1                |
|                                                            | 10             |         | 14                      | 0                     | 0                 | $\overline{c}$   |
|                                                            | 11             |         | 16                      | 0                     | 0                 | 0                |
|                                                            | 12             |         | $\overline{\mathbf{4}}$ | 0                     | 0                 | 0                |
|                                                            | 43             |         | 6                       | 0                     | 1                 | 0                |
|                                                            | 14             |         | 8                       | 0                     | 1                 | 1                |
|                                                            | 15             |         | 12                      | 0                     | 0                 | 1                |
|                                                            | 16             |         | $\overline{4}$          | $\overline{1}$        | 0                 | 0                |
|                                                            | 17             |         | 8                       | 1                     | 0                 | 0                |
|                                                            | 18             |         | 10                      | 1                     | $\overline{c}$    | 0                |
|                                                            | 19             |         | 12                      | 1                     | 0                 | 0                |
|                                                            | 20             |         | 14                      | 1                     | 1                 | 1                |
|                                                            | $^{24}$        |         | 16                      | 1                     | $\overline{c}$    | 0                |
|                                                            | 22             |         | $\overline{4}$          | 0                     | 0                 | 1                |
|                                                            | 23             |         | 6                       | $\overline{c}$        | 0                 | 1                |
|                                                            | $^{24}$        |         | 8                       | 0                     | 0                 | 1                |
|                                                            | 25             |         | 10                      | 1                     | 0                 | 1                |

Please email questions to [NDACANsupport@cornell.edu](mailto:NDACANsupport@cornell.edu).